## **Noahlink installieren | Installation**

Nachfolgende Beschreibung steht auch nochmal ausführlich in Ihrem Noahlink User Manual.

## Schritt für Schritt

- 1. Laden Sie sich den 'Noahlinkinstaller' Datei auf Ihren Computer [Noah \(Downloads\)](https://www.amparex.com/DE/download.html?path=../downloads/NOAH)
- 2. Einen Akku (vorher geladen) in die Noahlink einlegen
- 3. Das Noahlink danach nicht in die Ladestation stellen und die Noahlink nicht weiter weg als 5 m von Ihrem PC legen. Jetzt verbinden Sie die Noahlinkstation mit der Stromversorgung.
- 4. Starten Sie die heruntergeladene Installationsdatei mit Administrationsrechte per rechte Maustaste 'als Administrator' ausführen. Wählen Sie Ihre Installationssprache aus und bestätigen die Eingabe bzw. starten die eigentliche Installation. Führen Sie am Ende der Installation den 'Pairing Wizard' aus, wenn Sie dazu aufgefordert werden. Halten Sie nun den USB-Stick bereit. Nehmen Sie die Noahlink von der Station und aktivieren Sie diese und klicken auf 'OK'. Sie werden aufgefordert, den USB-Stick einzustecken. Stecken Sie den USB-Stick in einen freien USB Steckplatz an Ihrem PC. Der USB-Stick wird installiert und die Noahlink fängt an den USB-Stick zu suchen - ggf. klicken Sie im nachfolgenden erscheinenden Fenster auf 'Suchen' (1). Die Noahlink wird angezeigt mit dem Hinweis, dass diese noch nicht gepaart wurde. Wählen Sie das gefundene Gerät aus (2) und starten die Verbindung mit einem Klick auf 'Paare NOAHlink' (3). Der USB Adapter und die Noahlink werden jetzt aufeinander abgestimmt und verbunden. Das Fenster kann danach geschlossen (4) werden. Ihre Noahlink ist jetzt einsatzbereit.

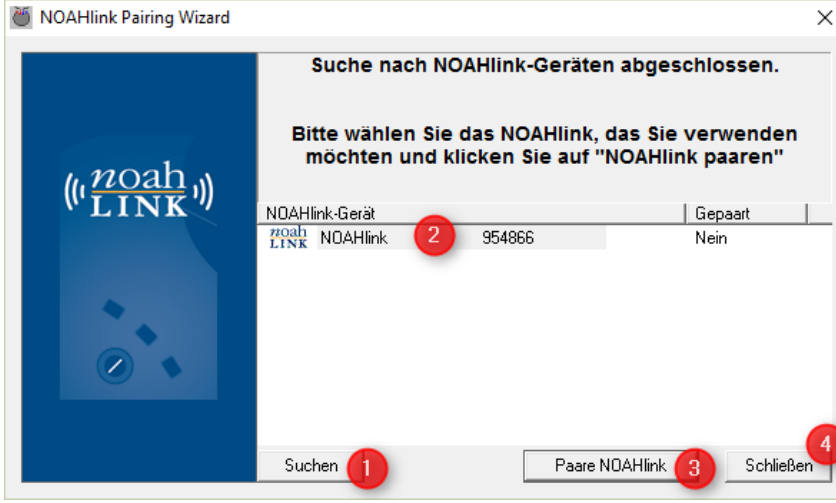